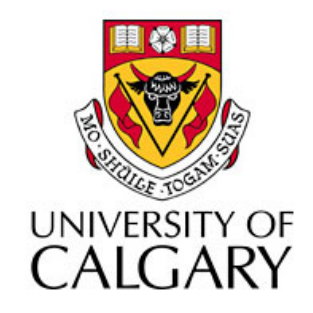

#### CPSC203 – Introduction to Problem Solving and Using Application Software

#### Winter
2010 Tutorial
8:
Mehrdad Nurolahzade

# Introduction

- Dummy
Objects
- Method
Parameters
- Adding Parameters to Existing Methods
- Reusing
Modified
Classes

## Progress
Reports

- The 2<sup>nd</sup> and 3<sup>rd</sup> progress reports will be submitted through the Blackboard.
- Progress reports are expected from individual team
members
NOT
teams.
- No marks is going to be deducted if you did not submit the 1<sup>st</sup> progress report.
- Missing the 2<sup>nd</sup> and 3<sup>rd</sup> progress reports will result in deduction of 5 marks EACH.

#### Alice
Resources

- I have added some Alice video tutorials and sample
student
projects
to
the
TA
Examples for
Alice
Programming
page
of
the
course Wiki: http://wiki.ucalgary.ca/page/Courses/Computer\_Science/ CPSC\_203/CPSC\_203\_Template/Winter\_2010\_Lab\_Manual/ TA Examples for Alice Programming
- Lot's of good ideas, inspirations, tips and tricks for your final project in there. DON'T MISS IT!

# Dummy
Object

- To shift the camera's perspective back to the original
view.
- Since there are no objects where the camera originally
was,
we
cannot
move
the
camera back to that perspective.
- For this reason, Alice allows you to place dummy
objects
where
we
want
to
move
the camera.

# Method
Parameters

- Parameters allow you to send information to methods.
- Most of the built-in methods you used so far required
parameters.
- For instance, the turn method requires two parameters: the direction and the amount of turning.
- We can also add parameters to the methods we
create.

# pharaoh.takeSteps

• Move the large do together loop (using the clipboard)
into
a
new
class‐level
method
for
the *pharaoh*.
Name
the
method *takeSteps*.

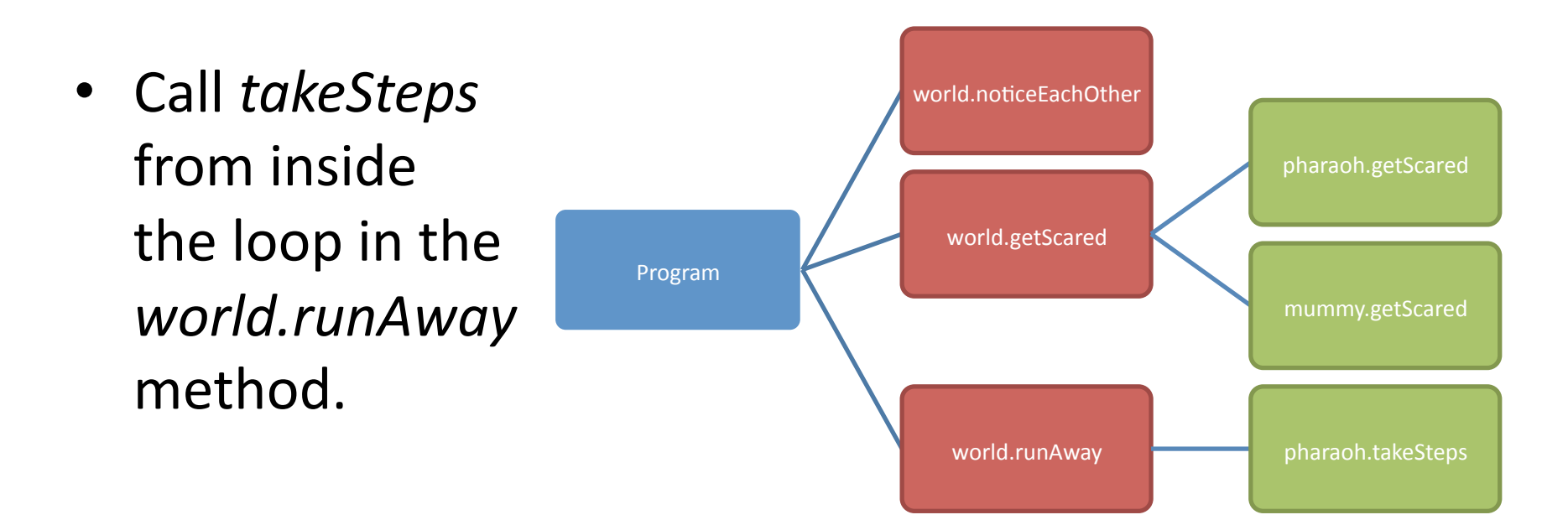

# Number
of
Steps
Parameter

- Let us further improve the *takeSteps* method so that the
number
of
steps
is
a
parameter.
- From
the *pharaoh.takeSteps*method,
select
the "create new parameter" button.
- Parameters can have numerous types.
Obviously,
the
type
we need
is
Number.
- Set the name of the parameter as *numberOfSteps*.

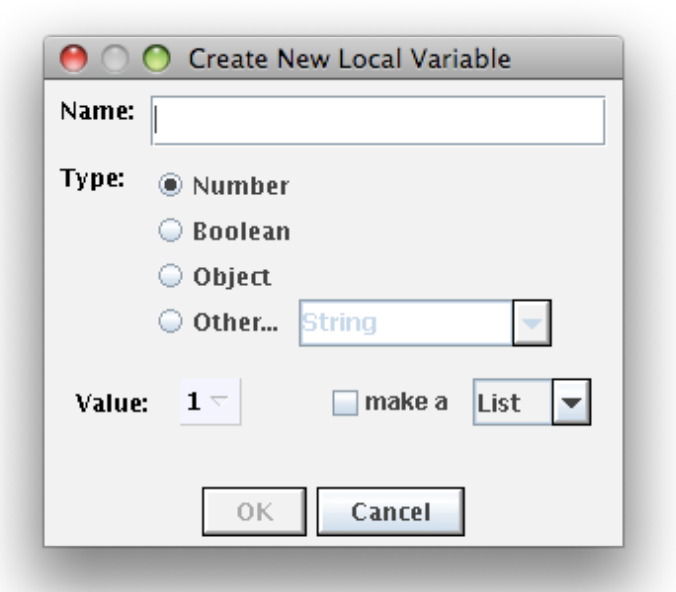

# Number
of
Steps
Parameter

- Now we want to repeat the code in the method
a *numberOfSteps*1mes.
- To repeat the loop *numberOfSteps* times, drag the
parameter *numberOfSteps*to
set
the
loop repetition times.

## Exercise

- Add another parameter to the *pharaoh.takeSteps*method.
- Name the parameter *timePerStep*.
- Each of the steps taken should take that amount of time of *timePerStep*.
- Don't forget to set the duration of the individual
limb
movement
using
expressions and
maths.

#### Exercise

- Modify *pharaoh.takeSteps* so that it takes a third
parameter
of
type
object.
- The *pharaoh* must run towards that object.
- Test your method using the *pyramid* and sphinx as different test scenarios.

# Reusing
Modified
Classes

- Now that we have added new methods to the *pharaoh*class,
it
seems
like
a
shame
to
not
be
able
to use
our
new
methods
in
different
worlds
(i.e.
future programs).
- What we could do is save our version of the pharaoh as
a
new
class,
with
a
new
name.
- This new class inherits all the original methods, properties and functions of the original *pharaoh* class,
but
also
contains
the
new
methods
we
defined.

# Renaming
and
Saving
Classes

- Rename the class: Right-click the object you wish to rename and select rename from the menu.
Let
us
rename
the
class
to *ourOwnPharaoh*.
- Save the new class: Right-click on *ourOwnPharaoh*and
select
Save
Object.
Select the Save button in the dialog box that appears.

# **Importing Classes**

• The next time we need to use *ourOwnPharoah* in
a
world,
we
simply
select
Import
from
the File
menu,
and
browse
for
the
class
we created.